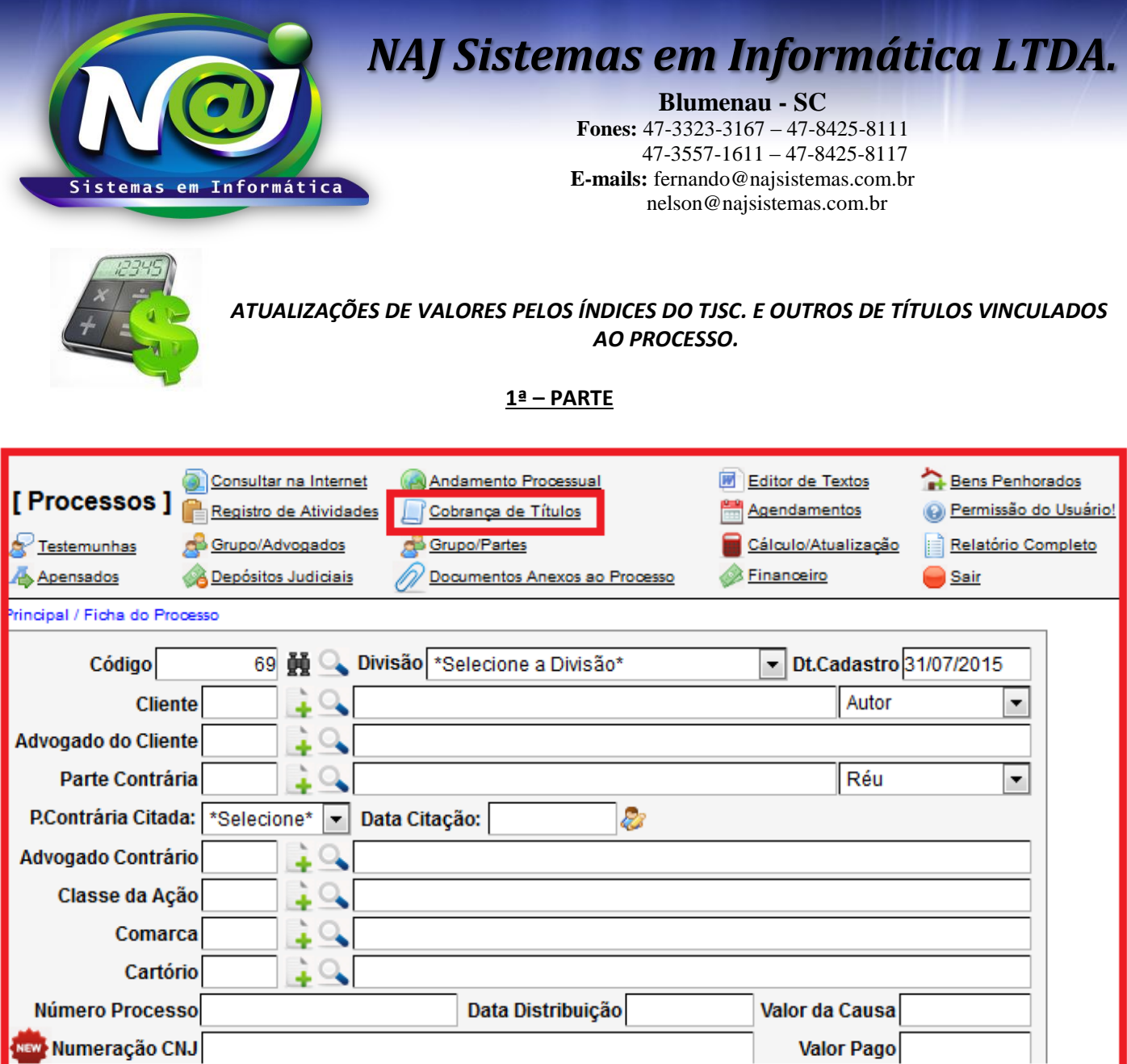

**Botão Cobrança de Títulos:** Utilize para cadastrar o título vinculado ao processo.

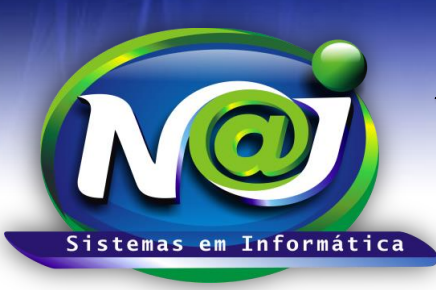

#### **Blumenau - SC**

**Fones:** 47-3323-3167 – 47-8425-8111 47-3557-1611 – 47-8425-8117 **E-mails:** fernando@najsistemas.com.br nelson@najsistemas.com.br

#### **2ª – PARTE**

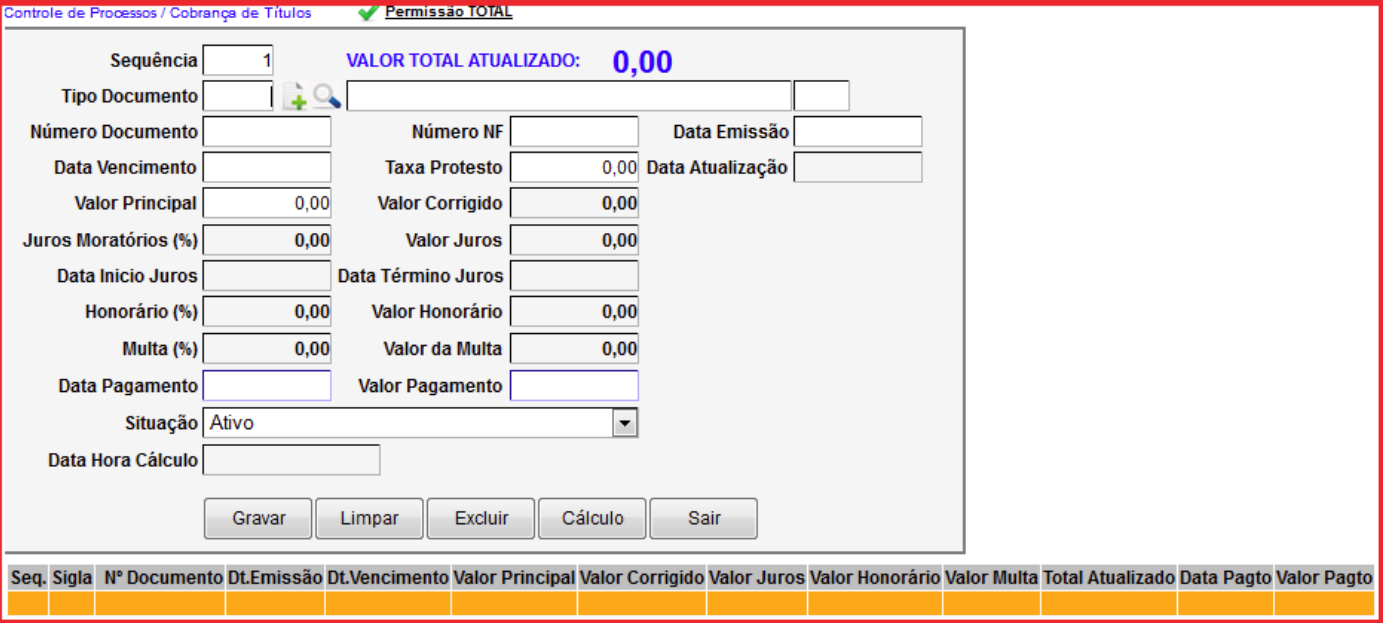

- **Campo Sequência:** Gerado automático pelo sistema.
- **Campo Tipo Documento:** utilize o botão da Lupa para pesquisar o Tipo ex. Duplicata, Boleto, Nota Fiscal e outros. Caso não encontre utilize o botão (+) cada cadastrar.
- **Campo Número do Documento:** Campo livre para inserir o número do documento cadastrado.
- **Campo Número NF:** Utilize para inserir o número da nota fiscal.
- **Campo data Emissão:** Utilize para inserir a data de emissão do documento. Não utilize barra ex. 01012001 o sistema ajusta automático o formato para 01/02/2001.
- **Campo data Vencimento:** Insira a data do vencimento do título. Não utilize barra ex. 01012001 o sistema ajusta automático o formato para 01/02/2001.
- **Campo valor principal:** Insira o valor do título.
- Os demais campos, os dados devem ser inseridos na próxima tela da atualização do valor do título.
- **Botão Gravar:** Utilize para gravar os dados do cadastro.
- **Botão Limpar:** Utilize para cadastrar novo título.
- **Botão Excluir:** Utilize para excluir o cadastro.
- **Botão Cálculo:** Utilize para navegar na próxima tela para atualizar o título cadastrado ou selecione outro da lista de títulos cadastrados para atualizar.
- **Botão sair:** Utilize para sair do cadastro de títulos.

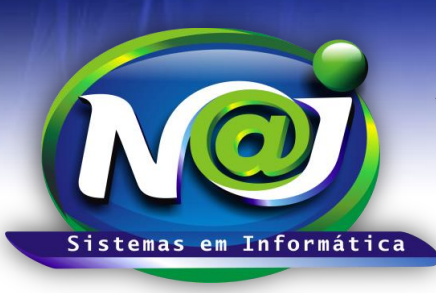

**Blumenau - SC**

**Fones:** 47-3323-3167 – 47-8425-8111 47-3557-1611 – 47-8425-8117 **E-mails:** fernando@najsistemas.com.br nelson@najsistemas.com.br

### **3ª – PARTE**

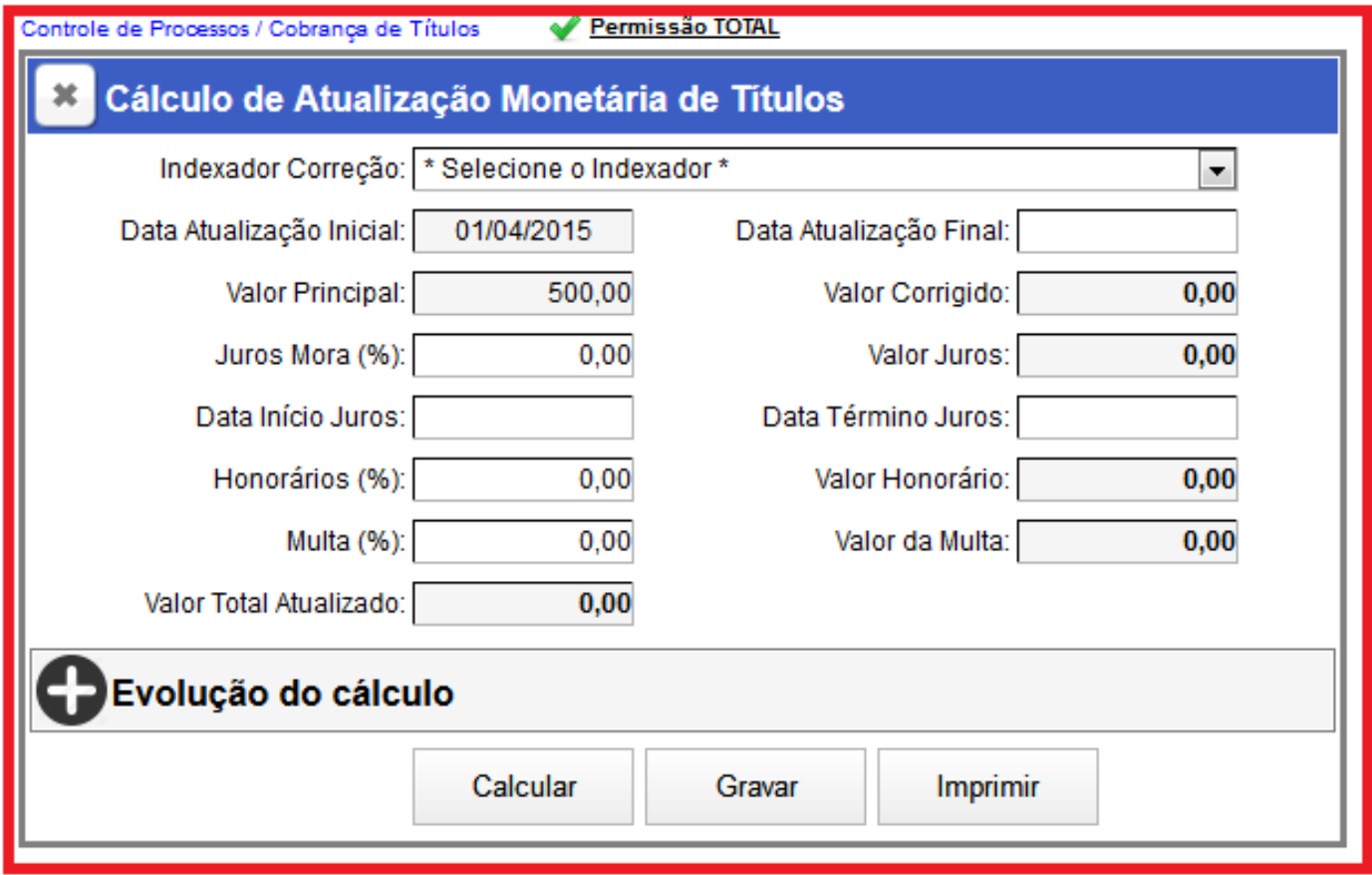

- **Campo Indexador Correção:** Selecione o indexador que desejar.
- **Campo Data da Atualização Inicial:** O sistema insere automático com base no cadastro do título.
- **Campo data Atualização Final:** Utilize para inserir a data final da atualização. Não utilize barra ex. 01022001 o sistema ajusta o formato correto para 01/02/2001.
- **Campo valor Principal:** O sistema insere automático com base no cadastro do título.
- **Campo Juros Mora (%):** Utilize para inserir o percentual desejado ex. 1,00, 2,00 e outros.
- **Campo Data Início e Término Juros:** O sistema já insere como padrão o mesmo período da atualização, poderá ser alterado de acordo com a necessidade. Não utilize barra ex. 01022001 o sistema ajusta o formato correto para 01/02/2001.
- **Campo Honorário (%):** Utilize para inserir o percentual desejado ex. 10,00, 20,00 e outros.
- **Campo Multa (%):** Utilize para inserir o percentual desejado ex. 10,00, 20,00 e outros.
- **Campo Valor Total Atualizado:** O sistema insere automático o Valor original + Juros + Honorário + Multas atualizados.
- **Demais Campos:** O sistema insere automático no momento da atualização.
- **Botão Evolução do Cálculo:** Utilize para visualizar a evolução do cálculo analítico e sintético do cálculo.
- **Botão Calcular:** Utilize para calcular a atualização.
- **Botão Gravar:** Utilize para gravar os dados da atualização.

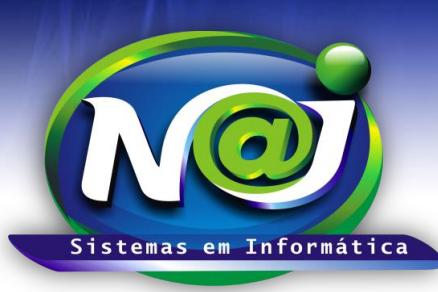

**Blumenau - SC**

**Fones:** 47-3323-3167 – 47-8425-8111 47-3557-1611 – 47-8425-8117 **E-mails:** fernando@najsistemas.com.br nelson@najsistemas.com.br

#### **4ª – PARTE**

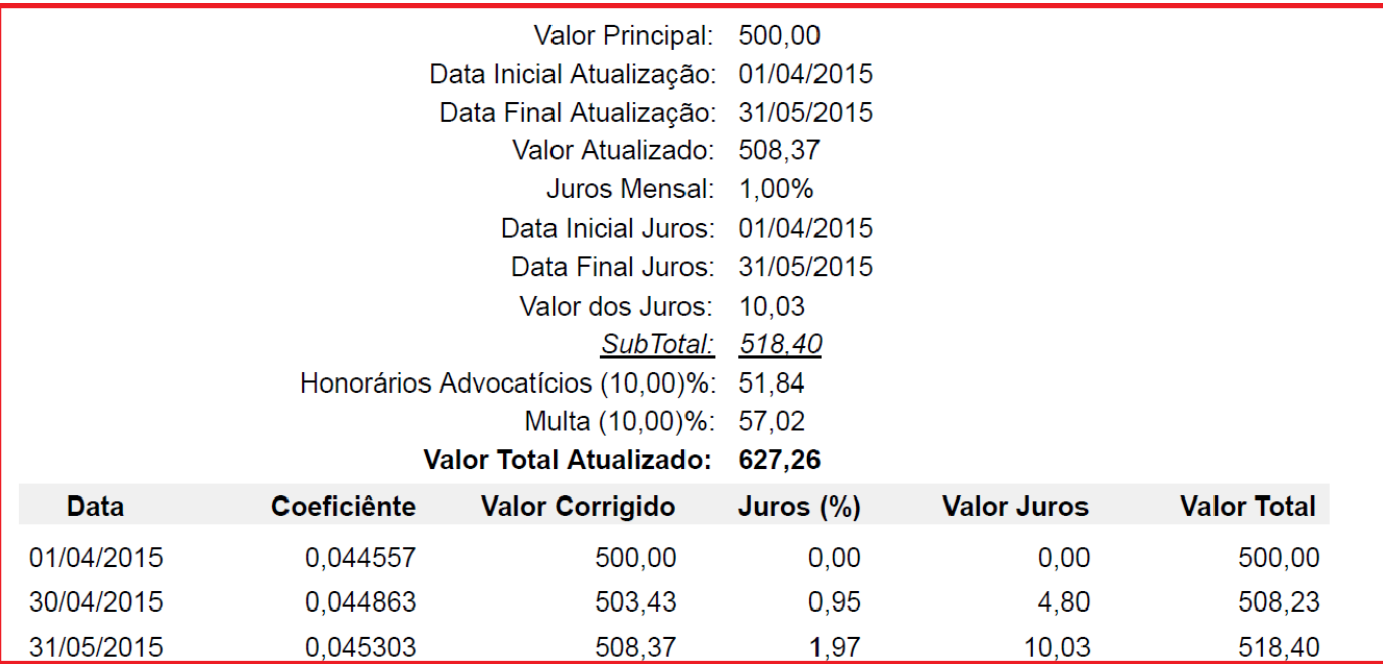

 **Botão Imprimir:** utilize para gerar o relatório da evolução do cálculo no formato analítico e sintético, ou salvar no dispositivo.

### *DICAS IMPORTANTES PARA OS USUÁRIOS DO SISTEMA*

### **5ª – PARTE**

- **As atualizações dos títulos cadastrados devem ser individuais e não coletivo.**
- **Para atualizar os títulos, pesquise na relação os títulos cadastrados e selecione o que desejar para iniciar a atualização.**
- **Para refazer a atualização de um título, pesquise na relação os títulos cadastrados e selecione o que desejar para refazer a atualização.**

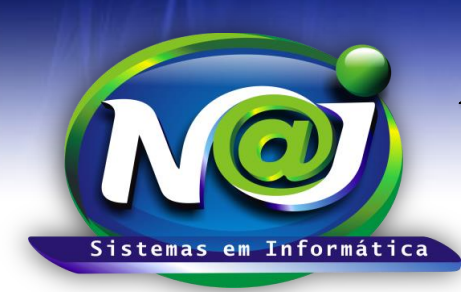

**Blumenau - SC Fones:** 47-3323-3167 – 47-8425-8111 47-3557-1611 – 47-8425-8117 **E-mails:** fernando@najsistemas.com.br nelson@najsistemas.com.br

#### **Versões:**

### 1. 17/07/2015 – NELSON ALLEIN JUNIOR E FERNANDO MARCELINO